# Risoluzione dei messaggi di errore relativi al **CEF**

# Sommario

[Introduzione](#page-0-0) **[Prerequisiti](#page-1-0) [Requisiti](#page-1-1)** [Componenti usati](#page-1-2) **[Convenzioni](#page-1-3)** [Premesse](#page-1-4) [Verifica dello stato di inoltro Cisco Express su VIP e LC](#page-2-0) [Panoramica sulla rappresentazione dei dati esterni \(XDR\)](#page-2-1) [Risoluzione dei problemi](#page-4-0) [%FIB-3-FIBDISABLE: Errore irreversibile, slot \[#\]: nessuna memoria e %FIB-3-NOMEM: Errore](#page-4-1) [malloc, disabilitazione dCEF su scheda di linea](#page-4-1) [%FIB-3-FIBDISABLE: Errore irreversibile, slot \[#\]: Nessun messaggio finestra, LC to RP IPC non](#page-8-0) [è operativo](#page-8-0) [%FIB-3-FIBDISABLE: Errore irreversibile, slot \[#\]: Errore IPC](#page-9-0) [%FIB-4-RPPREFIXINCONST2/1 e %FIB-4-LCPREFIXINCONST2/1](#page-13-0) [%FIB-3-NORPXDRQELEMS: Elementi di accodamento XDR esauriti durante la preparazione del](#page-15-0) [messaggio per lo slot \[#\]](#page-15-0) [%FIB-3-FIBADXDRLEN e %FIB-4-FIBXDRLEN](#page-17-0) [%FIB-3-FIBLC\\_OSEQ: Slot \[#\] disabilitato - Fuori sequenza. Previsto \[#\], ricevuto \[#\]](#page-18-0) [%FIB-4-PUNTINTF: Pacchetti di punzonatura CEF passati a \[int\] al percorso successivo più lento](#page-18-1) [e %FIB-5-NOPUNTINTF: CEF: ripresa del passaggio dei pacchetti a \[int\]](#page-18-1) [%HW\\_RES\\_FAIL-4-LOW\\_CEF\\_MEM: SLOT \[char\] è quasi esaurito](#page-19-0) [%FIB-4-FIBCBLK2: Tableid cef mancante \[dec\] durante l'evento \[chars\] per](#page-20-0) [\[IP\\_address\]\[IP\\_netmask\]](#page-20-0) [Raccolta di informazioni sulla risoluzione dei problemi quando si crea una richiesta di servizio TAC](#page-20-1) [Altre risorse per la risoluzione dei problemi](#page-21-0)

[Informazioni correlate](#page-21-1)

## <span id="page-0-0"></span>Introduzione

Questo documento descrive le cause dei messaggi di errore comuni relativi a Cisco Express Forwarding (in precedenza CEF) sulle piattaforme che eseguono la commutazione Cisco Express Forwarding (in precedenza dCEF) (router Cisco serie 7500 e router Internet Cisco serie 12000) e come risolverli.

Nota: a seconda della piattaforma su cui è configurato Distributed Cisco Express Forwarding, il riferimento ai processori di routing (RP) e alle schede di linea (LC) è diverso. Per la serie 7500,

l'RP è chiamato Route Switch Processor (RSP) e gli LC sono chiamati Versatile Interface Processor (VIP). Sulla serie 12000, l'RP è noto come Gigabit Route Processor (GRP) e gli LC sono semplicemente chiamati LC.

# <span id="page-1-0"></span>**Prerequisiti**

## <span id="page-1-1"></span>**Requisiti**

Nessun requisito specifico previsto per questo documento.

### <span id="page-1-2"></span>Componenti usati

Il documento può essere consultato per tutte le versioni software o hardware.

### <span id="page-1-3"></span>**Convenzioni**

Per ulteriori informazioni sulle convenzioni usate, consultare il documento [Cisco sulle convenzioni](//www.cisco.com/en/US/tech/tk801/tk36/technologies_tech_note09186a0080121ac5.shtml) [nei suggerimenti tecnici.](//www.cisco.com/en/US/tech/tk801/tk36/technologies_tech_note09186a0080121ac5.shtml)

## <span id="page-1-4"></span>**Premesse**

La commutazione Cisco Express Forwarding è una forma proprietaria di commutazione scalabile destinata a risolvere i problemi associati al demand caching. Con la commutazione Cisco Express Forwarding, le informazioni normalmente memorizzate in una cache route vengono suddivise in più strutture di dati. Il codice Cisco Express Forwarding è in grado di mantenere queste strutture di dati nell'RP, e anche in processori slave come i VIP nella serie Cisco 7500 e i LC nella serie Cisco 12000. Le strutture di dati che forniscono una ricerca ottimizzata per l'inoltro efficiente dei pacchetti includono:

- Tabella Forwarding Information Base (FIB): Cisco Express Forwarding utilizza un FIB per prendere decisioni di switching basate sul prefisso della destinazione IP. Il FIB è concettualmente simile a una tabella di routing o a una base di informazioni. e conserva un'immagine speculare delle informazioni di inoltro contenute nella tabella di routing IP. Quando si verificano modifiche di routing o topologia nella rete, la tabella di routing IP viene aggiornata e le modifiche vengono riflesse nel file FIB. Il FIB gestisce le informazioni sull'indirizzo dell'hop successivo in base alle informazioni contenute nella tabella di routing IP.Poiché esiste una correlazione uno-a-uno tra le voci FIB e le voci della tabella di routing, FIB contiene tutti i percorsi noti ed elimina la necessità di manutenzione della cache dei percorsi associata ai percorsi di switching, ad esempio l'opzione di commutazione rapida e quella ottimale.
- Tabella Adiacenza I nodi della rete sono definiti adiacenti se possono raggiungere l'uno con un solo hop attraverso un livello di collegamento. Oltre alla FIB, Cisco Express Forwarding utilizza tabelle adiacenti per anteporre le informazioni sull'indirizzamento di layer 2 (L2). La tabella adiacente mantiene gli indirizzi L2 dell'hop successivo per tutte le voci FIB.

Cisco Express Forwarding può essere abilitato in una di due modalità:

• Modalità Cisco Express Forwarding centrale: quando è abilitata la modalità Cisco Express Forwarding, le tabelle FIB e adiacenti di Cisco Express Forwarding risiedono sull'RP, che

esegue l'inoltro rapido. È possibile utilizzare la modalità Cisco Express Forwarding quando i CLI non sono disponibili per la commutazione Cisco Express Forwarding o quando è necessario utilizzare funzionalità non compatibili con la commutazione Distributed Cisco Express Forwarding.

• **Modalità di inoltro Cisco Express distribuito**: quando è abilitata la funzionalità di inoltro Cisco Express distribuito, gli LC (ad esempio LC VIP o LC GSR (Gigabit Switch Router)) mantengono copie identiche delle tabelle FIB e adiacenti. Gli LC possono eseguire l'inoltro rapido da soli, evitando il coinvolgimento del processore principale (GRP o RSP) nell'operazione di commutazione. Questo è l'unico metodo di commutazione disponibile sulla serie 12000.Distributed Cisco Express Forwarding utilizza un meccanismo Inter-Process Communication (IPC) per garantire la sincronizzazione delle FIB e delle tabelle adiacenti sull'RP e sui LC.

# <span id="page-2-0"></span>Verifica dello stato di inoltro Cisco Express su VIP e LC

Nota: negli esempi seguenti, alcuni comandi utilizzano modificatori di output (rappresentati dal |), per semplificare la visualizzazione e visualizzare solo le informazioni necessarie. I modificatori di output sono supportati nel software Cisco IOS® versione 12.0 e successive. Se si sta eseguendo una versione precedente, eseguire il comando principale, ovvero quello che precede |) e cercare le righe corrispondenti nell'output completo.

Per verificare facilmente su quale VIP o LC Cisco Express Forwarding è stato disabilitato, usare il comando show cef linecard:

• Sulla serie 7500: Router#**show cef linecard** CEF linecard generic information: Slot MsgSent Seq MaxSeq LowQ MedQ HighQ Flags 4 8 6 30 0 0 0 up 5 8 6 30 0 0 0 up Default-table CEF table, version 13, 11 routes Slot CEF-ver CEF-XDR Interface Flags 4 12 5 5 Active, sync<br>5 12 5 2 Active, sync 5 12 5 2 Active, sync • Sulla serie 12000: Router#**show cef linecard** CEF table version 694517, 95239 routes Slot CEF-ver MsgSent XdrSent Seq MaxSeq LowQ MedQ HighQ Flags 0 32128 365 33320 362 367 0 0 0 disabled 1 95821 1010 99369 1006 1025 0 0<br>2 92559 971 6033 967 984 0 0 2 92559 971 6033 967 984 0 0 0 disabled 8 62514 653 65734 649 661 0 0 0 disabled 9 47165 486 48428 483 498 0 0 0 disabled 10 79887 834 83232 830 849 0 0 0 disabled

Poiché la serie 12000 supporta solo Distributed Cisco Express Forwarding, uno stato disabilitato determina la disabilitazione dell'intero LC.

## <span id="page-2-1"></span>Panoramica sulla rappresentazione dei dati esterni (XDR)

Per comprendere i messaggi di errore seguenti, è necessario conoscere le caratteristiche dei messaggi XDR e il loro utilizzo:

- %FIB-3-NORPXDRQELEMS
- %FIB-3-FIBBADXDRLEN
- %FIB-4-FIBXDRLEN

Ecco una panoramica dell'architettura XDR:

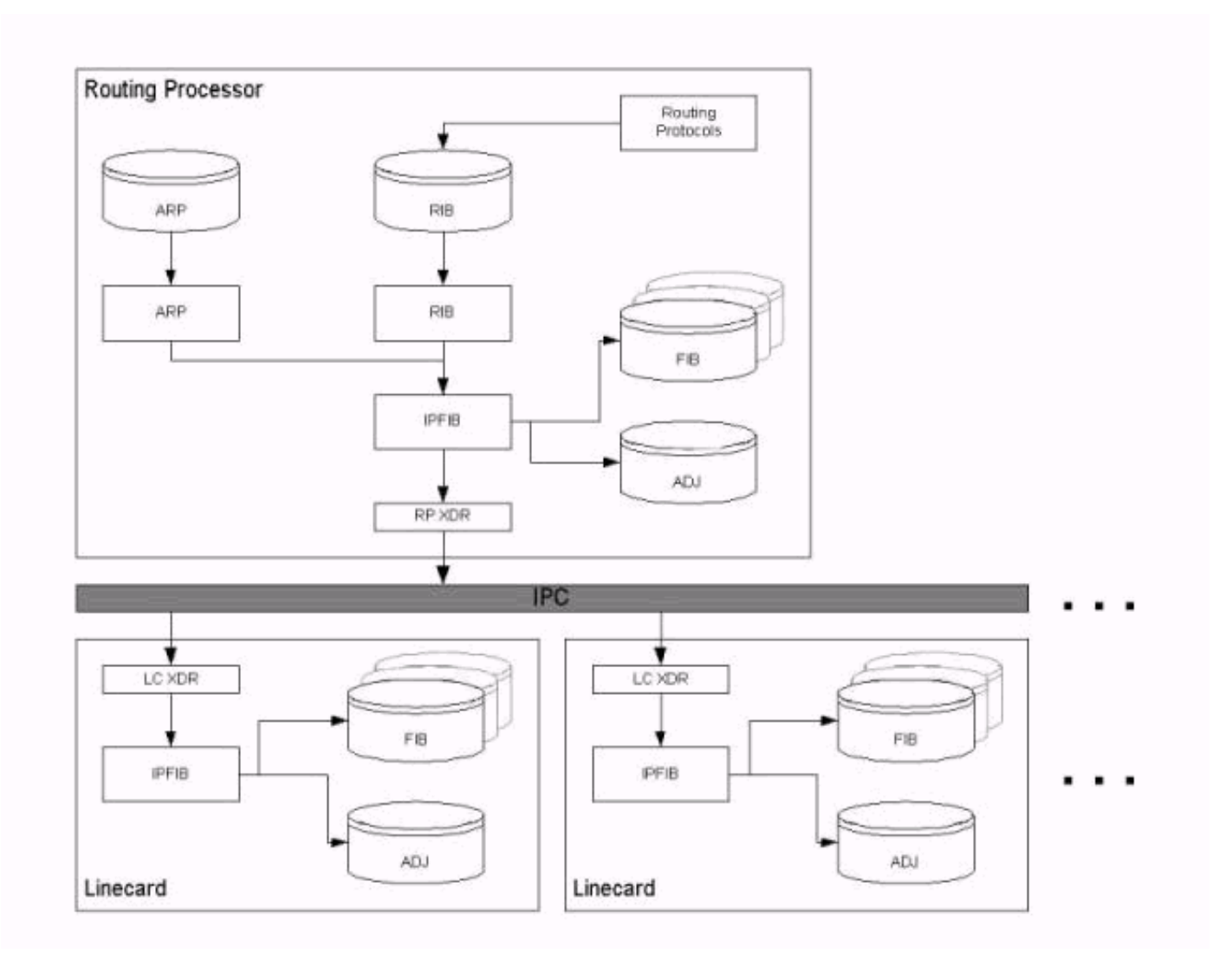

Come spiegato nella sezione *[Informazioni generali](#page-1-4)* di questo documento, i messaggi IPC trasportano le tabelle FIB e adiacenti dal RP ai LC. In altre parole, il meccanismo IPC sincronizza entrambi i set di tabelle sull'RP e sui LC. Qualsiasi struttura di dati utilizzata da un elemento deve essere trasportata al LC attraverso l'IPC FIB e le statistiche devono essere inviate nuovamente al RP. Quando l'inoltro Cisco Express distribuito è abilitato, il controller di dominio prende la decisione di inoltro utilizzando i database replicati archiviati localmente.

XDR è noto come meccanismo di sovrapposizione IPC. I messaggi XDR vengono utilizzati esclusivamente con l'implementazione di Cisco Express Forwarding distribuito.

Le statistiche e le strutture di dati per supportare una funzionalità software di Cisco IOS vengono trasmesse in messaggi XDR tramite il meccanismo IPC del software Cisco IOS tra il RP e i LC. In particolare, i messaggi XDR contengono tre serie di informazioni, come indicato nella tabella seguente:

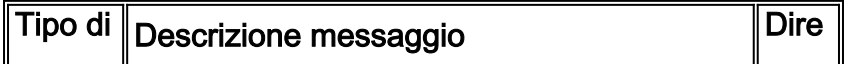

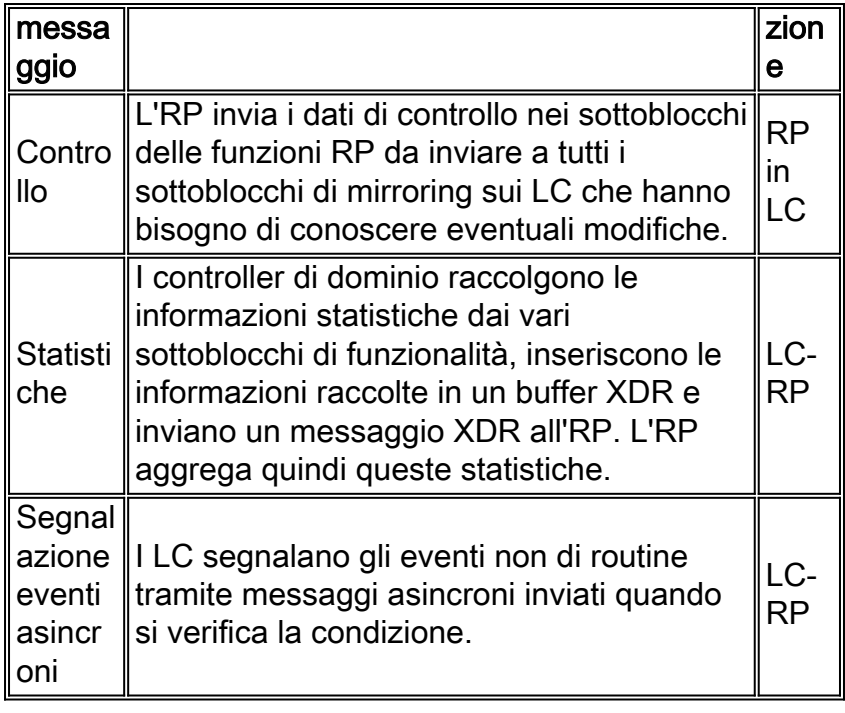

Eseguire il comando show cef line internal per visualizzare le informazioni trasmesse tramite i messaggi XDR. Un aggiornamento NDB (Network Descriptor Block)/RDB (Routing Descriptor Block) è un esempio di XDR.

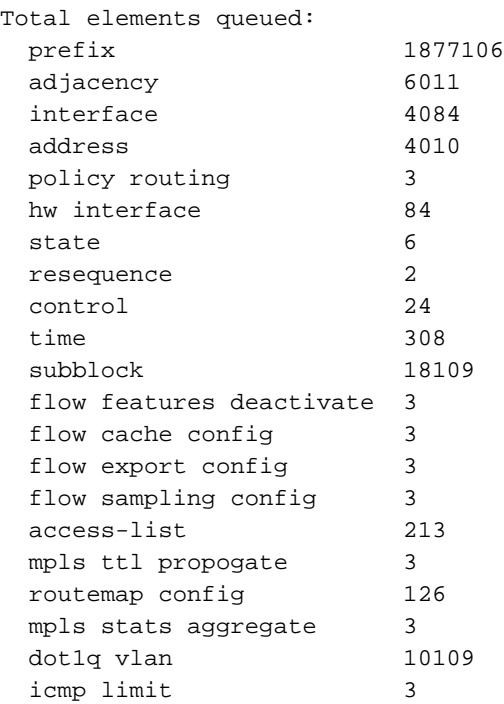

## <span id="page-4-0"></span>Risoluzione dei problemi

In questa sezione vengono elencati i messaggi di errore visualizzati nei log del router e vengono forniti suggerimenti per la risoluzione dei problemi.

## <span id="page-4-1"></span>%FIB-3-FIBDISABLE: Errore irreversibile, slot [#]: nessuna memoria e %FIB-3- NOMEM: Errore malloc, disabilitazione dCEF su scheda di linea

Questi tipi di messaggi di errore si trovano nei log del router (usare il comando show logging exec

sul router o consultare il server syslog, se si sta usando un router) come segue:

```
Sulla serie 7500:
●
 Dec 19 17:58:56 CET: %FIB-3-FIBDISABLE: Fatal error, slot 0: no memory
 DEC 19 17:58:58 CET: %IPC-5-SLAVELOG: VIP-SLOT0:
 00:03:37: %SYS-2-MALLOCFAIL: Memory allocation of 65524 bytes failed from
0x6009E9E4, pool Processor, alignment 16
 -Process= "CEF IPC Background", ipl= 0, pid= 7
 -Traceback= 600A141C 600A2B78 6009E9EC 6009F350 60235A34 60221BA4 60225528
 6022A46C 60231104 6022FAC4 6022FCCC 6022FDBC 60230334 6009BB74 6009BB60
 DEC 19 17:59:06 CET: %FIB-3-FIBDISABLE: Fatal error, slot 9: no memory
 DEC 19 17:59:11 CET: %IPC-5-SLAVELOG: VIP-SLOT9:
00:03:47: %SYS-2-MALLOCFAIL: Memory allocation of 65524 bytes failed from
0x6009E9E4, pool Processor, alignment 16
-Process= "CEF IPC Background", ipl= 0, pid= 7
 -Traceback= 600A141C 600A2B78 6009E9EC 6009F350 60235A34 60221BA4 60225528
 6022A46C 60231104 6022FAC4 6022FCCC 6022FDBC 60230334 6009BB74 6009BB60
 DEC 19 17:59:31 CET: %IPC-5-SLAVELOG: VIP-SLOT8:
 00:04:11: %SYS-2-MALLOCFAIL: Memory allocation of 3956 bytes failed from
0x602835F0, pool Processor, alignment 32
-Process= "CEF LC Stats", ipl= 0, pid= 21
 -Traceback= 600A141C 600A2EC8 602835F8 60283C84 60283C58 60283CE4 60230574
 6009BB74 6009BB60
DEC 19 17:59:38 CET: %FIB-3-FIBDISABLE: Fatal error, slot 8: no memory
 DEC 19 18:00:29 CET: %FIB-3-FIBDISABLE: Fatal error, slot 10: no memory
 ...
```
Sulla serie 7500, il messaggio di errore che viene visualizzato subito dopo il %IPC-5- ● SLAVELOG: Il messaggio VIP-SLOT proviene direttamente dal VIP che si trova nello slot indicato utilizzando un meccanismo IPC. In questo esempio specifico, il messaggio %SYS-2- MALLOCFAIL proviene dalla scheda VIP.

```
Jun 27 04:58:56 CET: %FIB-3-FIBDISABLE: Fatal error, slot 1: no memory
Jun 27 04:59:07 CET: %FIB-3-FIBDISABLE: Fatal error, slot 2: no memory
Jun 27 04:59:36 CET: %FIB-3-FIBDISABLE: Fatal error, slot 4: no memory
Jun 27 04:59:45 CET: %FIB-3-FIBDISABLE: Fatal error, slot 0: no memory
SLOT 2:Jun 27 04:23:00: %SYS-2-MALLOCFAIL: Memory allocation of 65524
bytes failed from 0x4009D9E4, pool Processor, alignment 32
-Process= "CEF IPC Background", ipl= 0, pid= 38
-Traceback= 400A0BFC 400A2358 4009D9EC 4009E338 403168BC 40316B68 40316EBC
4031C318 40321234 4032858C
40326CD4 40326EF4 40326FE4 403275CC 4009BC74 4009BC60
SLOT 2:Jun 27 04:23:00: %FIB-3-NOMEM:
Malloc Failure, disabling DCEF on linecard
...
```
Nota: i messaggi che iniziano con "SLOT #:" vengono generati dal LC stesso.

Questi messaggi indicano che Distributed Cisco Express Forwarding è stato disabilitato sull'indirizzo VIP (per la serie 7500) o LC (per la serie 12000) perché non disponeva di memoria sufficiente per scaricare il file FIB di Cisco Express Forwarding e le tabelle adiacenti dalla scheda principale. Poiché la serie 12000 supporta solo la commutazione Cisco Express Forwarding distribuita, anche la disabilitazione di questa funzionalità disabilita la scheda.

Quando si eseguono route BGP (Internet Border Gateway Protocol) complete, si consiglia di avere almeno 128 MB sul VIP o LC.

Poiché VIP2-40 sulla serie 7500 può avere solo un massimo di 64 MB, si consiglia di aggiornare VIP2-50 o anche VIP4-80 se si desidera utilizzare Distributed Cisco Express Forwarding con route BGP Internet complete. 32 MB non sono assolutamente sufficienti per eseguire Distributed Cisco Express Forwarding.

Si consiglia di utilizzare un indirizzo VIP2-50 o superiore con almeno 128 MB di memoria, a seconda delle dimensioni della tabella di routing.

Se il router accetta la tabella di routing Internet completa (o una posizione vicina), BGP necessita temporaneamente di una grande quantità di memoria durante la fase di convergenza dopo che un router è stato ricaricato o un collegamento BGP cambia stato. Durante tale convergenza, il pool di memoria del processore potrebbe raggiungere un valore molto basso, come indicato nell'output del comando show memory summary. Durante la breve condizione di memoria insufficiente, è possibile che altri processi abbiano bisogno di memoria. Ad esempio, se si esegue il comando telnet per contattare un router, sarà necessaria una certa quantità di memoria per mantenere la sessione TCP.

Un altro utente temporaneo della memoria del processore è il protocollo LDP (Label Distribution Protocol) nelle reti MPLS (Multiprotocol Label Switching).

Cisco Express Forwarding genera l'errore FIBDISABLE solo quando il router esaurisce completamente la memoria del processore. Non è presente alcun limite minimo per FIBDISABLE. Una volta disattivata, Cisco Express Forwarding libera tutta la sua memoria. Di conseguenza, se si cattura l'output del comando show memory summary dopo la disabilitazione, viene mostrato che è disponibile memoria sufficiente, ma questo output è fuorviante. Le acquisizioni del comando show memory summary solo prima che Cisco Express Forwarding si disabiliti rivelano i dati sulla condizione di memoria insufficiente.

Inoltre, una condizione FIBDISABLE può essere un effetto collaterale dell'esaurimento dei buffer IPC. Il software Cisco IOS non alloca dinamicamente altri buffer IPC in quanto necessari. L'esaurimento dei buffer IPC non genera messaggi di errore FIB NOMEM, ma è possibile che vengano visualizzati altri messaggi di errore IPC, ad esempio IPC-3-NOBUFF. L'esaurimento dei buffer IPC non causa un errore FIBDISABLE; Cisco Express Forwarding riaccoda semplicemente tutti i messaggi non riusciti e riprova più tardi. Tuttavia, se i buffer IPC sono esauriti e Cisco Express Forwarding non è in grado di ottenere un buffer IPC, è possibile che i messaggi vengano accodati ai LC finché la memoria non si esaurisce.

Una domanda frequente al Cisco Technical Assistance Center (TAC) è come pianificare o determinare se un router connesso a BGP ha memoria sufficiente per eseguire BGP. La risposta dipende dalla configurazione. Ecco alcune considerazioni:

- Si prevede di utilizzare peer Internal Border Gateway Protocol (iBGP) e External Border Gateway Protocol (eBGP)? Quanti coetanei? I gruppi peer BGP possono essere di aiuto. Più peer comportano tempi di convergenza più lunghi.
- Quante route vengono scambiate in ogni direzione per ogni peer? Verificare che venga fatta la distinzione corretta tra route e percorsi. Le route contano il numero di prefissi nella base di informazioni di routing BGP. I percorsi contano il numero di prefissi BGP annunciati a un peer adiacente. Ad esempio, se cinque peer BGP inviano la tabella di routing completa, ogni peer invia le stesse route. Supponendo che i peer abbiano una sovrapposizione del 90% nei propri percorsi, il router ricevente ha una tabella di percorsi di circa 150.000 percorsi con cinque percorsi per la maggior parte dei percorsi.
- Altri fattori da considerare sono:C'è un motore LC nella serie 12000.Il numero di route IGP (Interior Gateway Protocol).Numero di adiacenze.Bilanciamento del carico: il numero di percorsi alla stessa destinazione.Uso della VPN (Virtual Private Network) MPLS e numero di istanze VRF (Virtual Routing and Forwarding) e numero di route per VRF.

Il software Cisco IOS versione 12.0(18)S e successive richiede ufficialmente 128 MB su tutti i CLI.

Poiché le nuove versioni del software Cisco IOS occupano più memoria del processore, si consiglia di utilizzare fino a 256 MB per supportare la scalabilità futura dei router che accetteranno la tabella di routing Internet completa. In precedenza, la serie 12000 era disponibile con 64 MB sui LC. Tali LC dovrebbero essere aggiornati.

Controllare le schede interessate (fare riferimento alla sezione [Verifica dello stato di inoltro Cisco](#page-2-0) [Express su VIP e LC](#page-2-0) di questo documento) e usare i seguenti comandi per visualizzare i diversi tipi di schede presenti nel router e le rispettive quantità di memoria:

```
• Sulla serie 7500:
 Router#show diag | i (Slot | controller)
 Slot 0:
         EIP controller, HW rev 1.05, board revision B0
         Slot database information:
Slot 2:
Slot 3:
Slot 4:
          VIP2 controller, HW rev 2.11, board revision E0
         Slot database information:
         Controller Memory Size: 64 MBytes DRAM, 2048 KBytes SRAM
 Slot 5:
         VIP2 R5K controller, HW rev 2.03, board revision A0
         Slot database information:
          Controller Memory Size: 128 Mbytes DRAM, 8192 Kbytes SRAM
 Slot 31 (virtual):
• Sulla serie 12000:
 Router#show diag | i (DRAM|SLOT)
 SLOT 0 (RP/LC 0 ): 1 Port SONET based SRP OC-12c/STM-4 Single Mode
   DRAM size: 268435456 bytes
   FrFab SDRAM size: 134217728 bytes, SDRAM pagesize: 8192 bytes
   ToFab SDRAM size: 134217728 bytes, SDRAM pagesize: 8192 bytes
 SLOT 2 (RP/LC 2 ): 12 Port Packet over E3
   DRAM size: 67108864 bytes
```
 FrFab SDRAM size: 67108864 bytes ToFab SDRAM size: 67108864 bytes SLOT 3 (RP/LC 3 ): 1 Port Gigabit Ethernet DRAM size: **134217728** bytes FrFab SDRAM size: 134217728 bytes, SDRAM pagesize: 8192 bytes ToFab SDRAM size: 134217728 bytes, SDRAM pagesize: 8192 bytes SLOT 5 (RP/LC 5 ): Route Processor DRAM size: **268435456** bytes

L'aggiunta di ulteriore memoria alle schede interessate dovrebbe prevenire i messaggi e riattivare Distributed Cisco Express Forwarding sulle schede. Se i messaggi sono ancora presenti dopo un aggiornamento della memoria, contattare il rappresentante del supporto Cisco e fornire le informazioni raccolte fino a quel momento con l'output di un comando show tech-support.

Nota: i vecchi modelli Fast Ethernet Interface Processor (FEIP) (CX-FEIP2-2TX e CX-FEIP2-2TX) non supportano affatto la commutazione distribuita e generano messaggi simili se si tenta di abilitare l'inoltro Cisco Express distribuito. Utilizzare il comando show diag [slot#] per determinare se la scheda è VIP o FEIP:

 Master Enable, LED, WCS Loaded Pending I/O Status: None EEPROM format version 1 FEIP controller, HW rev 2.01, board revision B0 Serial number: 03696620 Part number: 73-1374-04 Test history: 0x0E RMA number: 203-11-48 Flags: cisco 7000 board; 7500 compatible

Per eseguire Distributed Cisco Express Forwarding, è necessario sostituire il vecchio FEIP con una scheda VIP con adattatori porte Fast Ethernet.

### <span id="page-8-0"></span>%FIB-3-FIBDISABLE: Errore irreversibile, slot [#]: Nessun messaggio finestra, LC to RP IPC non è operativo

I messaggi seguenti (sugli switch serie 7500 e 12000) indicano anche che Cisco Express Forwarding è stato disabilitato, questa volta perché l'RSP o il GRP non ha ricevuto un keepalive dal VIP o dal LC:

DEC 19 18:03:55 CET: %FIB-3-FIBDISABLE: Fatal error, slot 0: No window message, LC to RP IPC is non-operational DEC 19 18:04:05 CET: **%FIB-3-FIBDISABLE: Fatal error, slot 9: No window message, LC to RP IPC is non-operational** DEC 19 18:04:37 CET: **%FIB-3-FIBDISABLE: Fatal error, slot 8: No window message, LC to RP IPC is non-operational** DEC 19 18:05:28 CET: **%FIB-3-FIBDISABLE: Fatal error, slot 10: No window message, LC to RP IPC is non-operational** DEC 19 18:05:59 CET: **%FIB-3-FIBDISABLE: Fatal error, slot 2: No window message, LC to RP IPC is non-operational** DEC 19 18:06:07 CET: **%FIB-3-FIBDISABLE: Fatal error, slot 1: No window message, LC to RP IPC is non-operational**

Verificare innanzitutto che la memoria disponibile sulle schede sia sufficiente.

Verificare quindi l'utilizzo della CPU sul VIP o LC (usare il comando show controller vip [slot#] proc cpu sulla serie 7500 e il comando execute-on slot 0 show proc CPU sulla serie 12000). Se l'utilizzo della CPU è molto elevato (oltre il 95%), il VIP o LC potrebbe essere troppo occupato per inviare i pacchetti keepalive all'RSP o al GRP. La causa principale del problema è l'elevato utilizzo della CPU. Per suggerimenti sulla risoluzione dei problemi, fare riferimento a [Risoluzione dei](//www.cisco.com/en/US/products/hw/routers/ps133/products_tech_note09186a00800a70f2.shtml) [problemi di utilizzo elevato della CPU sui router Cisco.](//www.cisco.com/en/US/products/hw/routers/ps133/products_tech_note09186a00800a70f2.shtml)

Se tutto funziona correttamente, i messaggi di errore sono probabilmente causati da un bug nel software Cisco IOS.

Per risolvere questo errore, controllare prima di tutto le schede coinvolte (fare riferimento alla sezione [Verifica dello stato di inoltro Cisco Express su VIP e LC](#page-2-0) di questo documento). È possibile provare a riavviare Cisco Express Forwarding su queste schede usando il comando clear cef linecard [slot#]. Sulla serie 7500, potrebbe anche essere necessario reimpostare la scheda VIP usando il comando microcode reload. In questo modo viene generato un complesso CBUS, che causa un'interruzione del traffico di circa due minuti (fare riferimento alla sezione [Cause di un](//www.cisco.com/en/US/products/hw/routers/ps359/products_tech_note09186a008009440a.shtml) [riavvio di "%RSP-3":](//www.cisco.com/en/US/products/hw/routers/ps359/products_tech_note09186a008009440a.shtml) [complesso cbus"?](//www.cisco.com/en/US/products/hw/routers/ps359/products_tech_note09186a008009440a.shtml) per maggiori informazioni). Questa procedura deve, almeno temporaneamente, ripristinare Distributed Cisco Express Forwarding sul VIP o LC.

In caso contrario, l'aggiornamento all'ultima versione del software Cisco IOS elimina tutti i problemi risolti che causano questo tipo di errore. Se il problema persiste dopo l'aggiornamento, contattare il rappresentante del supporto Cisco e fornire le informazioni raccolte fino a quel momento, insieme all'output di un comando show tech-support.

#### <span id="page-9-0"></span>%FIB-3-FIBDISABLE: Errore irreversibile, slot [#]: Errore IPC

I messaggi di errore seguenti sono più generici e possono causare la visualizzazione di altri messaggi di errore, ad esempio %FIB-3-FIBDISABLE: Errore irreversibile, slot [#]: Nessun messaggio, LC to RP (IPC non è operativo):

%FIB-3-FIBDISABLE: Fatal error, slot 3: IPC failure %FIB-3-FIBDISABLE: Fatal error, slot 0: IPC failure %FIB-3-FIBDISABLE: Fatal error, slot 1: IPC failure %FIB-3-FIBDISABLE: Fatal error, slot 2: IPC failure %FIB-3-FIBDISABLE: Fatal error, slot 4: IPC failure %FIB-3-FIBDISABLE: Fatal error, slot 9: IPC failure %FIB-3-FIBDISABLE: Fatal error, slot 10: IPC failure

Inter-Process Communication (IPC) è un protocollo utilizzato dal processore principale (RSP o GRP) e dal VIP o LC per la comunicazione. Assicura la sincronizzazione delle FIB e delle tabelle adiacenti quando è in esecuzione Distributed Cisco Express Forwarding. Le cause per questi messaggi di errore IPC sono diverse, ad esempio:

#### Errori IPC

I comandi seguenti possono essere usati per analizzare lo stato IPC effettivo. L'output di questi comandi può variare tra la serie 7500 e la serie 12000.

• show ipc status: utilizzato per controllare errori IPC, NACK e ipc\_output\_failures

• show ipc nodes - viene utilizzato per controllare le schede attive.

• show ipc queue: utilizzato per controllare i messaggi IPC in attesa di ACK. Sulla serie 7500, l'output è il seguente:

Router#**show ipc status** IPC System Status: This processor is the IPC master server. 1000 IPC message headers in cache 1591560 messages in, 5884 out, 1587095 delivered to local port, 2757 acknowledgements received, 2764 sent, 0 NACKS received, 0 sent, 0 messages dropped on input, 276 messages dropped on output 0 no local port, 264 destination unknown, 0 no transport 0 missing callback or queue, 0 duplicate ACKs, 5 retries, 1 message timeout. **12 ipc\_output failures**, 0 mtu failures, 0 msg alloc failed, 0 emer MSG alloc failed, 0 no origs for RPC replies 0 pak alloc failed, 10 memd alloc failed 2 no hwq, 0 failed opens, 0 hardware errors No regular dropping of IPC output packets for test purposes

Router#**show ipc nodes** There are 3 nodes in this IPC realm.

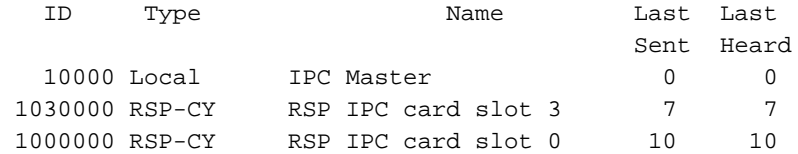

Router#**show ipc queue**

There are 0 IPC **messages waiting for acknowledgement in the transmit queue.** There are 0 IPC **messages waiting for a response.** There are 0 IPC **messages waiting for additional fragments.** There are 0 IPC **messages currently on the IPC inboundQ.** There are 0 messages currently in use by the system.

Sulla serie 12000, l'output è il seguente:

Router#**show ipc status** IPC System Status: This processor is the IPC master server. 19244592 messages in, 26698 out, 19244448 delivered to local port, 102 acknowledgements received, 4780307 sent, 0 NACKS received, 0 sent, 0 messages dropped on input, 0 messages dropped on output 0 no local port, 0 destination unknown, 0 no transport 0 missing callback or queue, 0 duplicate ACKs, 0 retries, 0 message timeouts. 0 **ipc\_output failures**, 0 mtu failures, 0 MSG alloc failed, 0 emer MSG alloc failed, 0 no origs for RPC replies 0 pak alloc failed, 0 memd alloc failed 0 no hwq, 0 failed opens, 0 hardware errors

#### Router#**show ipc nodes**

There are 4 nodes in this IPC realm.

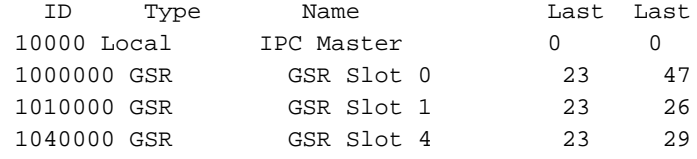

Router#**show ipc queue**

There are 0 IPC **messages waiting for acknowledgement in the transmit queue.**

Sent Heard

There are 0 messages currently in use by the system.

Se i contatori evidenziati aumentano, IPC non funziona correttamente per i diversi slot. In tal caso, provare prima a ricollocare la scheda LC corrispondente o a reimpostarla usando il comando microcode reload (per la serie 7500) o usando il comando hw-module slot [slot#] reload (per la serie 12000). Se il processo IPC non si riprende dopo la reimpostazione del LC, provare a spostare la scheda in un altro slot. Se il problema persiste, sostituire l'indirizzo VIP o LC difettoso.

#### Problema fabric

Su un router Internet serie 12000, la causa potrebbe essere il fabric stesso. Se una delle schede SFC (Switching Fabric Card) è danneggiata, è possibile che vengano visualizzati messaggi di errore simili perché i messaggi IPC non possono più passare attraverso la struttura. Tuttavia, in

questo caso, dovrebbero essere visualizzati anche altri messaggi che fanno riferimento al fabric difettoso.

Per verificare se uno degli SFC è danneggiato, usare il comando show controller fia, come segue:

```
Router#show controllers fia
Fabric configuration: Full bandwidth redundant
Master Scheduler: Slot 17
>From Fabric FIA Errors
/en/US/docs/net_mgmt/wan_service_administrator/1.1/administrator/guide/getstart.html
/en/US/docs/net_mgmt/wan_service_administrator/1.1/administrator/guide/getstart.html
/en/US/docs/net_mgmt/wan_service_administrator/1.1/administrator/guide/getstart.html
/en/US/docs/net_mgmt/wan_service_administrator/1.1/administrator/guide/getstart.html
/en/US/docs/net_mgmt/wan_service_administrator/1.1/administrator/guide/getstart.html
- - -redund fifo parity 0 redund overflow 0 cell drops 1
crc32 lkup parity 0 cell parity 0 crc32 0
Switch cards present 0x0017 Slots 16 17 18 20
Switch cards monitored 0x0017 Slots 16 17 18 20
Slot: 16 17 18 19 20
Name: csc0 csc1 sfc0 sfc1 sfc2
/en/US/docs/net_mgmt/wan_service_administrator/1.1/administrator/guide/getstart.html
/en/US/docs/net_mgmt/wan_service_administrator/1.1/administrator/guide/getstart.html
/en/US/docs/net_mgmt/wan_service_administrator/1.1/administrator/guide/getstart.html
/en/US/docs/net_mgmt/wan_service_administrator/1.1/administrator/guide/getstart.html
/en/US/docs/net_mgmt/wan_service_administrator/1.1/administrator/guide/getstart.html
/en/US/docs/net_mgmt/wan_service_administrator/1.1/administrator/guide/getstart.html
/en/US/docs/net_mgmt/wan_service_administrator/1.1/administrator/guide/getstart.html
/en/US/docs/net_mgmt/wan_service_administrator/1.1/administrator/guide/getstart.html
/en/US/docs/net_mgmt/wan_service_administrator/1.1/administrator/guide/getstart.html
/en/US/docs/net_mgmt/wan_service_administrator/1.1/administrator/guide/getstart.html
los 0 0 0 0 0
state Off 0ff Off Off Off Off
crc16 0 0 4334 0 0
To Fabric FIA Errors
/en/US/docs/net_mgmt/wan_service_administrator/1.1/administrator/guide/getstart.html
/en/US/docs/net_mgmt/wan_service_administrator/1.1/administrator/guide/getstart.html
/en/US/docs/net_mgmt/wan_service_administrator/1.1/administrator/guide/getstart.html
/en/US/docs/net_mgmt/wan_service_administrator/1.1/administrator/guide/getstart.html
/en/US/docs/net_mgmt/wan_service_administrator/1.1/administrator/guide/getstart.html
---
sca not pres 0 req error 0 uni FIFO overflow 0
grant parity 0 multi req 0 uni FIFO undrflow 0
cntrl parity 0 uni req 0 crc32 lkup parity 0
multi FIFO 0 empty dst req 0 handshake error 0
cell parity 0
```
Nell'esempio, sfc0 è probabilmente danneggiato (slot 18) e deve essere sostituito.

#### VIP o LC non avviati correttamente o bloccati

Se una scheda non si avvia correttamente, non è in grado di comunicare con il processore principale (GRP o RSP). Per controllare il registro, usare il comando show log; questo messaggio segnala se si è verificato un errore all'avvio. È inoltre necessario controllare lo stato del controller di dominio.

Per controllare lo stato effettivo dei CLI, usare il comando show diag.

```
Sulla serie 7500:
●
 Router#show diag | i (Slot|Board is)
 Slot 0:
Board is analyzed
Slot database information:
Slot 2:
S10t - 3:
S1ot 4:
Board is analyzed
         Slot database information:
S1ot 5:
         Board is analyzed
         Slot database information:
Slot 31 (virtual)
• Sulla serie 1200:
 Router#show diags | i SLOT | State
 SLOT 0 (RP/LC 0 ): Route Processor
   Board State is IOS Running (ACTV RP )
 SLOT 1 (RP/LC 1 ): 1 port ATM Over SONET OC12c/STM-4c Multi Mode
   Board State is Line Card Enabled (IOS RUN )
 SLOT 2 (RP/LC 2 ): 1 Port Gigabit Ethernet
   Board State is Line Card Enabled (IOS RUN )
 SLOT 3 (RP/LC 3 ): 3 Port Gigabit Ethernet
   Board State is Line Card Enabled (IOS RUN )
 SLOT 4 (RP/LC 4 ): 4 port ATM Over SONET OC-3c/STM-1 Multi Mode
   Board State is In Reset (IN RSET)
 SLOT 5 (RP/LC 5 ): 8 Port Fast Ethernet Copper
   Board State is Line Card Enabled (IOS RUN )
 SLOT 6 (RP/LC 6 ): 4 Port Packet Over SONET OC-3c/STM-1 Multi Mode
   Board State is Line Card Enabled (IOS RUN )
SLOT 7 (RP/LC 7 ): 1 Port E.D. Packet Over SONET OC-48c/STM-16
Single Mode/SR SC-SC connector
   Board State is Line Card Enabled (IOS RUN )
 SLOT 17 (CSC 1 ): Clock Scheduler Card(8)
 SLOT 18 (SFC 0 ): Switch Fabric Card(8)
SLOT 19 (SFC 1 ): Switch Fabric Card(8)
 SLOT 20 (SFC 2 ): Switch Fabric Card(8)
 SLOT 24 (PS A1 ): AC Power Supply(8)
```
Lo stato normale è **Scheda di linea abilitata** sulla serie 12000 e **Scheda viene analizzata** sulla serie 7500.

Verificare se la scheda è supportata dal software Cisco IOS e dall'immagine di avvio in esecuzione. A tale scopo, è possibile utilizzare [Software Advisor](//tools.cisco.com/Support/Fusion/FusionHome.do) (solo utenti [registrati\)](//tools.cisco.com/RPF/register/register.do). Se il software funziona normalmente, provare a ricollocare la scheda LC corrispondente o a reimpostarla usando il comando microcode reload (per la serie 7500) o il comando hw-module slot [slot#]reload (per la serie 12000).

Se la scheda LC non riprende a funzionare, provare a sostituire la scheda con un altro slot per assicurarsi che questo particolare slot dello chassis non sia difettoso. Se ancora non funziona, allora il VIP o LC probabilmente deve essere sostituito.

Inoltre, è possibile verificare se la memoria sul CLI è sufficiente e se è stata acquistata direttamente da Cisco o da un fornitore approvato da Cisco. Un LC non si avvia se viene utilizzato il tipo di memoria errato o se la memoria non è sufficiente per caricare il microcodice.

#### VIP o scheda di linea senza buffer

Èpossibile che la memoria della scheda LC sia insufficiente e che non vi siano più buffer per la comunicazione IPC. In questo caso, è necessario aggiornare la memoria del LC.

### Bug del software Cisco IOS

Se tutto il resto sembra essere a posto, valutare la possibilità di un bug nel software Cisco IOS. L'aggiornamento all'ultima versione del software Cisco IOS elimina tutti i problemi IPC fissi.

In alcuni rari casi relativi alla serie 12000 in cui è stato configurato un miglioramento dell'elenco degli accessi, è possibile che vengano visualizzati questi messaggi di errore. Per risolvere rapidamente il problema, disabilitare questa nuova funzionalità usando il comando no access-list hardware psa. Per ulteriori informazioni, fare riferimento a [Miglioramenti delle prestazioni della](//www.cisco.com/en/US/docs/ios/12_0s/feature/guide/hw_acl.html) [lista accessi per Cisco 1200 Gigabit Switch Router.](//www.cisco.com/en/US/docs/ios/12_0s/feature/guide/hw_acl.html)

Se non è possibile determinare la causa dei messaggi o se il problema persiste nell'ultima versione del software Cisco IOS disponibile sul CCO per la release train, è possibile che si sia verificato un nuovo bug del software Cisco IOS. Contattare il rappresentante dell'assistenza Cisco e fornire i dati raccolti fino a questo momento, insieme ai risultati dei comandi show tech-support e show cef linecard da quel router.

#### Inserimento e rimozione online (OIR) o arresto anomalo VIP

Dopo un arresto anomalo del VIP, la memoria del pacchetto RSP (nota come MEMD) viene recuperata e le connessioni IPC tra l'RSP e i VIP vengono reimpostate. Se sull'RSP i messaggi di inoltro Cisco Express sono in coda nella tabella di ritrasmissione IPC durante un arresto anomalo del sistema, questi messaggi possono scadere e causare la disabilitazione di Cisco Express Forwarding su altri LC. L'ID bug Cisco [CSCdv87489](//www.cisco.com/cgi-bin/Support/Bugtool/onebug.pl?bugid=CSCdv87489) (solo utenti [registrati\)](//tools.cisco.com/RPF/register/register.do) risolve questo problema sull'RSP richiedendo a Cisco Express Forwarding di rilevare una richiesta OIR, un ricaricamento LC o MEMD e cancellare i messaggi nella coda di ritrasmissione. L'ID bug Cisco [CSCdu81796](//www.cisco.com/cgi-bin/Support/Bugtool/onebug.pl?bugid=CSCdu81796) (solo utenti [registrati\)](//tools.cisco.com/RPF/register/register.do) risolve questo problema sul router Cisco serie 1000.

L'esecuzione di una OIR di un VIP o LC può causare problemi di errore FIBDISABLE su altri slot. Questa situazione si verifica quando Cisco Express Forwarding su RP non riesce a stabilire la connessione IPC ad altre schede VIP a causa di un evento OIR su uno dei VIP. Per risolvere il problema, consultare l'ID bug Cisco [CSCdv47664](//www.cisco.com/cgi-bin/Support/Bugtool/onebug.pl?bugid=CSCdv47664) (solo utenti [registrati\)](//tools.cisco.com/RPF/register/register.do).

### <span id="page-13-0"></span>%FIB-4-RPPREFIXINCONST2/1 e %FIB-4-LCPREFIXINCONST2/1

Nei registri del router possono essere visualizzati anche i messaggi seguenti:

%FIB-4-RPPREFIXINCONST2: RP missing prefix for 195.74.205.54/32 in FIB table Default-table (present in routing) %FIB-4-RPPREFIXINCONST2: RP missing prefix for 195.74.205.231/32 in FIB table Default-table (present in routing) %FIB-4-RPPREFIXINCONST2: RP missing prefix for 195.74.221.68/32 in FIB table Default-table (present in routing) %FIB-4-RPPREFIXINCONST2: RP missing prefix for 195.74.216.52/32 in FIB table Default-table (present in routing) %FIB-4-RPPREFIXINCONST2: RP missing prefix for 195.74.216.96/32 in FIB table Default-table (present in routing)

%FIB-4-RPPREFIXINCONST2: RP missing prefix for 195.74.216.55/32 in FIB table Default-table (present in routing)

o

%FIB-4-LCPREFIXINCONST2: Slot 1 missing prefix entry for 64.0.17.0/32 %FIB-4-LCPREFIXINCONST2: Slot 1 missing prefix entry for 64.0.45.0/32 %FIB-4-LCPREFIXINCONST2: Slot 1 missing prefix entry for 64.0.23.0/32

Questo problema interessa tutto l'hardware su cui è in esecuzione Distributed Cisco Express Forwarding, incluse le serie 7500 e 12000. Questi messaggi sono avvisi generati dalla verifica di coerenza di Cisco Express Forwarding quando vengono rilevate incoerenze tra le tabelle di Cisco Express Forwarding.

La verifica coerenza utilizza diversi meccanismi per individuare le incoerenze:

- $\bullet$  Il LC o l'VIP invia al GRP o RSP qualsiasi indirizzo a cui non è stato possibile inoltrare i pacchetti. Se GRP o RSP rileva che si tratta di una voce rilevante, viene rilevata un'incoerenza e sulla console viene visualizzato un messaggio di errore.
- $\bullet$  I LC o i VIP e i GRP o RSP si inviano reciprocamente una quantità fissa di prefissi (100 per impostazione predefinita) ogni 60 secondi. Se viene rilevata un'incoerenza, viene visualizzato il messaggio di errore.

Se l'incoerenza non viene corretta, le destinazioni potrebbero non essere raggiungibili e i pacchetti potrebbero essere scartati. Quando vengono visualizzati questi messaggi, la prima cosa da fare è usare il comando show ip cef sul dispositivo indicato nel messaggio di errore e verificare se il prefisso è presente o meno. In questo modo è possibile stabilire se il router ha corretto l'incoerenza da solo.

Di seguito vengono fornite spiegazioni più dettagliate di ogni messaggio e alcuni consigli per eliminarli.

- $\ast$ FIB-4-RPPREFIXINCONST2: un controllo di coerenza passivo ha rilevato un prefisso nella tabella di routing che non è presente nella tabella di inoltro di Cisco Express sull'RP. Può trattarsi di una condizione transitoria.Se lo stesso prefisso restituisce errori ripetuti, controllare il prefisso in Cisco Express Forwarding e nella tabella di routing. Se il prefisso non è presente, provare a disabilitare o abilitare Cisco Express Forwarding.
- \*FIB-4-RPPREFIXINCONST1: un controllo di coerenza passivo ha rilevato un prefisso nella tabella di inoltro della LC che non è presente nell'RP. Può trattarsi di una condizione transitoria.Se lo stesso prefisso fornisce errori ripetuti, controllare il prefisso Cisco Express Forwarding sull'RP e sulla scheda di linea. Se necessario, eseguendo il comando clear cef linecard viene scaricata una nuova tabella Cisco Express Forwarding nella linecard.
- $\bullet$   $\ast$ FIB-4-LCPREFIXINCONST1**: Sul LC è arrivato un pacchetto, ma la ricerca dell'indirizzo IP di** destinazione non è riuscita a trovare il prefisso nella tabella di inoltro. Tuttavia, il prefisso è presente nel RP. Può trattarsi di una condizione transitoria.Se lo stesso prefisso fornisce errori ripetuti, controllare il prefisso Cisco Express Forwarding sull'RP e sul LC. Se necessario, usando il comando clear cef linecard viene scaricata una nuova tabella di inoltro Cisco Express sul router LC. È inoltre possibile provare a utilizzare il comando clear adiacency per ricaricare i prefissi /32.
- %FIB-4-LCPREFIXINCONST2: un controllo di coerenza passivo ha rilevato un prefisso mancante

nella tabella di inoltro della LC presente nell'RP. Può trattarsi di una condizione transitoria.Se lo stesso prefisso fornisce errori ripetuti, controllare il prefisso Cisco Express Forwarding sull'RP e sul LC. Se necessario, usando il comando clear cef linecard viene scaricata una nuova tabella di inoltro Cisco Express sul router LC. È inoltre possibile provare a utilizzare il comando clear adiacency per ricaricare i prefissi /32.Se il messaggio è apparso una sola volta e l'incoerenza è stata corretta immediatamente, potrebbe trattarsi di un evento transitorio e non è richiesta alcuna azione. Tuttavia, se si ricevono molti di questi messaggi o il router non corregge questa situazione da solo, è probabile che si stia verificando un bug software nel codice di inoltro Cisco Express. Alcuni di questi bug sono stati risolti nel software Cisco IOS versione 12.0(17)S1 e 12.0(17)ST1, quindi accertarsi di eseguire almeno questa versione del software Cisco IOS.Se il problema persiste dopo un aggiornamento all'ultima versione della release train, contatta il rappresentante dell'assistenza Cisco e fornisci i risultati dei comandi show tech, show ip route e show ip cef.Nota: è possibile disattivare i controlli di coerenza eseguendo il comando di configurazione globale no ip cef table consistency-check. Per ulteriori dettagli e suggerimenti sulla risoluzione dei problemi relativi a questo messaggio di errore, vedere [Risoluzione dei problemi di incoerenze dei prefissi con Cisco Express Forwarding.](//www.cisco.com/en/US/tech/tk827/tk831/technologies_tech_note09186a00800946f7.shtml)

### <span id="page-15-0"></span>%FIB-3-NORPXDRQELEMS: Elementi di accodamento XDR esauriti durante la preparazione del messaggio per lo slot [#]

Nota: fare riferimento alla sezione [Panoramica della rappresentazione dei dati esterni \(XDR\)](#page-2-1) di questo documento per una migliore comprensione della spiegazione e dei suggerimenti per questo messaggio di errore.

Mentre l'RP si preparava a inviare un messaggio ai LC del sistema, esaurì la fornitura degli elementi di coda necessari per accodare i messaggi per la trasmissione.

Sui Cisco serie 12000, Distributed Cisco Express Forwarding potrebbe essere disabilitato a causa di una condizione di memoria insufficiente durante un aggiornamento del routing di grandi dimensioni (ad esempio, durante l'avvio). Ad esempio, durante i flap di routing e il riavvio, un RP può ottenere errori di malloc che disabilitano la commutazione di inoltro Cisco Express distribuito.

Ad esempio, se si cancella il processo ip ospf con 260 k route OSPF (Open Shortest Path First) su RP, è possibile che venga visualizzato il seguente messaggio di errore:

```
%FIB-3-NORPXDRQELEMS: Exhausted XDR queuing
  elements while preparing message for slot 2
 -Process= "OSPF Router", ipl= 0, pid= 149
   -Traceback= 41060B88 40D5C894 403D130C 403A4484 403AB49C 403AAB10
  403AB7BC 40736FCC 407384E0 401BE9BC 401BE9A8
```
Oppure, se si dispone di una tabella di routing BGP di grandi dimensioni e si verificano diversi flap di routing o un riavvio del router, viene visualizzato quanto segue:

```
%FIB-3-NORPXDRQELEMS: Exhausted XDR queuing elements
  while preparing message for slot 4
   -Process= "BGP Router", ipl= 0, pid= 104
    -Traceback= 600CDC74 600DC3D0 6038FA90 6036C940 60374510 604A2F30
  60753168 604A2FAC 604A9BC0 6018BD8C 6018BD78
```
Nota: questi messaggi possono essere uniti a  $\text{p}_\text{FIB-3-FIBDISABLE}:$  Errore irreversibile, slot 6: nessuna memoria  $e$  %FIB-3-NOMEMWARNING: Errore di malloc in DCEF.

Durante l'invio di route BGP a 100 k, è possibile che vengano visualizzate le informazioni seguenti:

%OSPF-5-ADJCHG: Process 100, Nbr 161.10.1.1 on GigabitEthernet3/1 from LOADING to FULL, Loading Done %OSPF-5-ADJCHG: Process 100, Nbr 161.10.1.1 on GigabitEthernet3/3 from LOADING to FULL, Loading Done %OSPF-5-ADJCHG: Process 100, Nbr 161.10.1.1 on GigabitEthernet3/2 from LOADING to FULL, Loading Done %OSPF-5-ADJCHG: Process 100, Nbr 161.10.1.1 on GigabitEthernet3/4 from LOADING to FULL, Loading Done %BGP-5-ADJCHANGE: neighbor 161.10.11.1 Up %FIB-3-FIBDISABLE: Fatal error, slot 6: no memory %FIB-3-FIBDISABLE: Fatal error, slot 3: no memory %SYS-2-MALLOCFAIL: Memory allocation of 65540 bytes failed from 0x401C783C, pool Processor, alignment 0 -Process= "BGP Router", ipl= 0, pid= 120 -Traceback= 401CAB20 401CCF80 401C7844 401C8044 40FD017C 40FD032C 40D65AFC 403D4174 403A7BA4 403AA4D0 40712200 40712EF4 4112E760 40712FE0 406EDD10 401C155C Queued messages: %SYS-3-LOGGER\_FLUSHING: System pausing to ensure console debugging output. %FIB-3-NORPXDRQELEMS: Exhausted XDR queuing elements while preparing message for  $s1$ ot 4 -Process= "BGP Router", ipl= 0, pid= 104 -Traceback= 600CDC74 600DC3D0 6038FA90 6036C940 60374510 604A2F30 60753168 604A2FAC 604A9BC0 6018BD8C 6018BD78 %FIB-3-NOMEMWARNING: Malloc Failure in DCEF

Questo problema è causato dall'uso di troppa memoria RP da parte di Cisco Express Forwarding durante aggiornamenti di routing di grandi dimensioni. Ciò che accade è che l'RP utilizza la memoria libera per accodare i messaggi XDR sulle code Cisco Express Forwarding IPC per essere inoltrati verso i LC ad una velocità piuttosto lenta. La frequenza dei messaggi IPC di inoltro rapido di Cisco è attualmente limitata a 25 messaggi IPC (da qualsiasi coda) al massimo ogni quarto di secondo. Di conseguenza, le code sul lato RP aumentano a dimensioni enormi, non lasciando memoria RP libera, quindi si verifica un mallocfail e disabilita Cisco Express Forwarding.

In questo caso, è possibile ridurre il percorso massimo in BGP per ridurre la quantità di informazioni che Cisco Express Forwarding deve propagare ai LC, o ridurre le dimensioni della finestra TCP per ridurre la velocità degli aggiornamenti BGP in arrivo. Per ulteriori informazioni, fare riferimento a [Raggiungere un routing ottimale e ridurre il consumo di memoria BGP.](//www.cisco.com/en/US/customer/tech/tk365/technologies_tech_note09186a0080094a83.shtml)

Se si esegue una versione del software Cisco IOS successiva o uguale a 12.0(16)S, 12.0(16)ST, 12.1(9), 12.1(8a)E, 12.2(2) o 12.2(2)T, è possibile ottenere risultati positivi regolando i parametri del comando di configurazione dell'interfaccia ip cef linecard ipc memory <0-128000 Kbyte>. Il comportamento predefinito prevede 25 buffer. Tuttavia, questo valore dipende dalla piattaforma di commutazione. Questa quantità di memoria LC è limitata al 50% della memoria totale disponibile.

Questo comando:

- Consente di allocare una maggiore quantità di memoria LC alla coda per il routing di inoltro di Cisco Express per aggiornare i messaggi.
- Consente all'RP di liberare memoria rilasciando gli aggiornamenti di inoltro Cisco Express più rapidamente.
- Impedisce il verificarsi della condizione di memoria insufficiente sull'RP.

Se vengono visualizzati questi messaggi di errore, la soluzione è aumentare la memoria IPC LC. Si consiglia di utilizzare questo comando con un parametro di 10000. Nella maggior parte dei casi, il problema viene risolto. Il comando viene utilizzato nel modo seguente:

```
 Router(config)#ip cef linecard ipc mem ?
   <0-128000> Kbytes of linecard memory (limited to 50% of total)
 Router(config)#ip cef linecard ipc mem 10000
 Router#show cef linecard detail
 CEF linecard slot number 0, status up, sync
  Linecard CEF version number 8
  Sequence number 3, Maximum sequence number expected 27, Seq Epoch 1
  Send failed 0, Out Of Sequence 0, drops 0
  Linecard CEF reset 1, reloaded 1
  33 elements packed in 4 messages(1030 bytes) sent
  1 elements cleared
  linecard in sync after reloading
  0/0/0 xdr elements in LowQ/MediumQ/HighQ
  8/9/13 peak elements on LowQ/MediumQ/HighQ
  Input packets 0, bytes 0
  Output packets 0, bytes 0, drops 0
```
Per ulteriori informazioni sul comando, consultare il documento sulla *memoria ip cef linecard ipc*.

## <span id="page-17-0"></span>%FIB-3-FIBADXDRLEN e %FIB-4-FIBXDRLEN

Si consiglia di leggere la sezione [Panoramica della rappresentazione dei dati esterni \(XDR\)](#page-2-1) di questo documento per comprendere meglio la spiegazione e i suggerimenti per questo messaggio di errore.

Potrebbe essere visualizzato il seguente messaggio di errore:

```
%FIB-3-FIBBADXDRLEN: Invalid XDR length. Type/len 6/29479.
XDR at 0x622D1F2C
-Traceback= 600C786C 601D4B50 602CF7A8 60183454 60183440
```
Il messaggio proviene da un codice di convalida dei messaggi che esegue alcuni controlli di base sui messaggi XDR. In questo caso, è stato ricevuto un messaggio XDR di tipo 6 il cui campo della lunghezza contiene il valore 29479. Tale lunghezza è maggiore del buffer che contiene i dati, pertanto il codice scarta il messaggio.

Sulla serie 12000, un guasto hardware della struttura potrebbe danneggiare alcuni pacchetti, causando la visualizzazione del messaggio di errore XDR. Controllare il fabric di switching usando il comando [show controller fia](//www.cisco.com/en/US/products/hw/routers/ps167/products_tech_note09186a00800946e4.shtml) per verificare se sono presenti controlli di ridondanza ciclici (CRC) su uno degli SFC. È inoltre consigliabile controllare il registro per verificare la presenza di altri

messaggi che potrebbero fornire informazioni utili per la risoluzione del messaggio di errore.

### <span id="page-18-0"></span>%FIB-3-FIBLC\_OSEQ: Slot [#] disabilitato - Fuori sequenza. Previsto [#], ricevuto [#]

Questo messaggio viene visualizzato se l'RP ha ricevuto un messaggio IPC fuori sequenza dal LC. Di conseguenza, la commutazione di inoltro Cisco Express è stata disabilitata sullo slot specificato.

In alcune circostanze con un numero elevato di route o quando l'RP viene ricaricato, è possibile che venga visualizzato il seguente messaggio di errore sulla console RP.

%FIB-3-FIBLC\_OOSEQ: Slot 11 disabled - Out of Sequence. Expected 9637, received 9638 Questo messaggio potrebbe essere associato al seguente messaggio specifico dello slot:

SLOT 11:%FIB-3-FIBSEQ: Out of sequence. State 9637 Rcvd 9638

Utilizzare il comando show cef linecard per verificare se Cisco Express Forwarding è stato disabilitato su uno slot, come mostrato di seguito.

router#**show cef linecard** CEF table version 40975, 47 routes Slot CEF-ver MsgSent XdrSent Seq MaxSeq LowQ HighQ Flags 11 40750 9642 164473 9639 9661 0 0 up, sync, disabled

Non vi sono conseguenze funzionali; la tabella FIB viene ricaricata quando si verifica questo evento. Se il problema persiste, usare il comando clear cef linecard <slot #>. Quindi, controllare lo stato della scheda LC usando il comando show cef linecard. Sulla serie 7500, è possibile provare a disabilitare Cisco Express Forwarding e riabilitarlo. Se il problema persiste, è consigliabile inviare un comando di ricaricamento del microcodice all'indirizzo VIP per risolverlo. Sulla serie 12000, il comando hw-module slot <slot #> reload inviato alla scheda LC risolve il problema.

### <span id="page-18-1"></span>%FIB-4-PUNTINTF: Pacchetti di punzonatura CEF passati a [int] al percorso successivo più lento e %FIB-5-NOPUNTINTF: CEF: ripresa del passaggio dei pacchetti a [int]

Viene visualizzato il messaggio %FIB-4-PUNTINTF se Cisco Express Forwarding non è in grado di commutare alcuni o tutti i pacchetti in questa interfaccia specifica, data la configurazione corrente. Cisco Express Forwarding invia i pacchetti indirizzati a questa interfaccia al successivo percorso di commutazione più lento. Per ulteriori informazioni sui diversi percorsi di switching, consultare il documento sulla [scelta del percorso di switching del router migliore](//www.cisco.com/en/US/tech/tk827/tk831/technologies_white_paper09186a00800a62d9.shtml) per la [rete.](//www.cisco.com/en/US/tech/tk827/tk831/technologies_white_paper09186a00800a62d9.shtml)

Viene visualizzato il messaggio %FIB-5-NOPUNTINTF se Cisco Express Forwarding ha impostato il passaggio dei pacchetti a questa interfaccia sul successivo percorso di commutazione più lento e la configurazione dell'interfaccia è stata modificata in modo che Cisco Express Forwarding possa riprendere a passare a questa interfaccia. Si tratta di un messaggio informativo e nella maggior parte dei casi non è necessario alcun intervento.

%FIB-4-PUNTINTF: CEF punting packets switched to POS2/0/0.1 to next slower path

Questo messaggio potrebbe essere seguito dal seguente dopo una modifica della configurazione dell'interfaccia:

#### %FIB-5-NOPUNTINTF: CEF resuming switching packets to POS2/0/0.1

Se la versione del software Cisco IOS in uso è la 12.1(6) con il comando ip cef abilitato a livello globale e il comando no ip route-cache cef configurato su un modello virtuale, quando le interfacce di accesso virtuale L2F diventano membri dei master del bundle Multilink PPP (MP) vengono visualizzati i messaggi seguenti:

- %FIB-4-PUNTINTF: Pacchetti di punting CEF passati a Virtual-Access14 al percorso successivo più lento
- %FIB-5-NOPUNTINTF: CEF: ripresa del passaggio dei pacchetti a Virtual-Access14
- %FIB-4-PUNTINTF: Pacchetti di punting CEF passati a Virtual-Access37 per il percorso successivo più lento
- %FIB-5-NOPUNTINTF: CEF: ripresa del passaggio dei pacchetti a Virtual-Access37

Per ovviare al problema, è possibile impostare il livello di registrazione su un valore tale che i messaggi non vengano visualizzati. In alternativa, è possibile disabilitare l'inoltro IP Cisco Express a livello globale. Tuttavia, la disabilitazione di Cisco Express Forwarding deve essere una soluzione temporanea in quanto è il metodo di commutazione migliore disponibile su alcune piattaforme. Sugli switch serie 7500 e 12000, Distributed Cisco Express Forwarding è il metodo di switching migliore, quindi Cisco Express Forwarding e infine tutti i dispositivi legacy.

Dalle seguenti versioni del software Cisco IOS—12.1(8), 12.1(08a)E, 12.2(1)S, 12.1(8)AA, 12.0(17)S, 12.0(17)ST, 12.2(1)T, 012.002(2)—i messaggi non vengono registrati quando si imposta o si cancella il flag PUNT su un'interfaccia. È ancora possibile usare il comando show cef interface o abilitare il comando debug ip cef events per verificare se Cisco Express Forwarding è abilitato o meno. Di conseguenza, non vi è alcun pericolo di inviare spamming agli utenti inutilmente quando un'interfaccia è impostata per indirizzare i pacchetti al percorso più lento successivo. I router non sono sovraccarichi di messaggi all'avvio o all'avvio di Cisco Express Forwarding e i registri di sistema non sono pieni di messaggi registrati per ogni chiamata sulle piattaforme di composizione.

Se possibile, è consigliabile configurare le funzionalità supportate da Cisco Express Forwarding e non supportate da Cisco Express Forwarding su diverse sottointerfacce. Alcuni incapsulamenti sulle interfacce ATM non sono supportati da Cisco Express Forwarding. Per individuare gli incapsulamenti supportati e quelli non supportati, consultare la guida alla configurazione del software Cisco IOS del router in uso.

### <span id="page-19-0"></span>%HW\_RES\_FAIL-4-LOW\_CEF\_MEM: SLOT [char] è quasi esaurito

Questi messaggi sul router fanno parte della funzione di resilienza CEF hardware. A partire da IOS versione 12.0(28)S, la funzione di resilienza CEF dell'hardware è supportata sulle schede di linea Cisco serie 12000 Engine 2 (E2) e IP Services Engine (ISE). La resilienza CEF hardware è un meccanismo di protezione per la memoria hardware CEF e le risorse di inoltro ASIC. La resilienza CEF dell'hardware impedisce la disabilitazione di CEF e l'inoltro dei pacchetti può essere compromesso in caso di esaurimento delle risorse o di una condizione di errore, ad esempio memoria insufficiente o errore IPC. Il driver della scheda di linea gestisce internamente gli errori delle risorse senza coinvolgere i livelli superiori.

Quando la memoria di inoltro hardware (PLU o TLU) è quasi esaurita o si guasta su una scheda di

linea Cisco serie 12000 E2 o ISE, la funzione di monitoraggio delle risorse stampa un allarme (messaggio di errore o avviso come quello presente nel log) sulla console del sistema e registra l'allarme. Quando si verifica un errore di allocazione della memoria, viene attivato in background un processo di monitoraggio delle risorse basato su timer. Il processo controlla la percentuale di memoria di inoltro hardware PLU e TLU utilizzata a intervalli di un minuto. Quando le percentuali di esaurimento della memoria hardware vengono superate, viene generato un allarme. Infine, la memoria a cui fa riferimento il messaggio di errore è la memoria TLU. Memoria a dimensione fissa. Impossibile aggiornarla.

La soluzione è

- Ridurre il numero di route
- Disabilitare gli ACL PSA (senza PSA hardware access-list)

### <span id="page-20-0"></span>%FIB-4-FIBCBLK2: Tableid cef mancante [dec] durante l'evento [chars] per [IP\_address][IP\_netmask]

Di seguito sono riportati alcuni esempi del messaggio visualizzato nei log degli errori:

%FIB-4-FIBCBLK: Missing cef table for tableid 63 during route update XDR event %FIB-SP-4-FIBCBLK: Missing cef table for tableid 33 during Table removal event %FIB-4-FIBCBLK: Missing cef table for tableid 45 during routing table event

La causa di questi messaggi è dovuta alla generazione di una richiesta di eliminazione VRF prima che gli aggiornamenti NDB (Network Descriptor Block) associati vengano distribuiti ed elaborati dalle schede di linea. Ciò causa un problema temporaneo nella tabella CEF in cui viene generato un ID tabella ma viene rimossa la tabella stessa. Questo problema in genere si risolve da solo senza alcun intervento e non influisce sul traffico o sulla stabilità del router. Gli ID bug Cisco [CSCsg03483](https://tools.cisco.com/bugsearch/bug/CSCsg03483) e [CSCee26209](https://tools.cisco.com/bugsearch/bug/CSCee26209) descrivono i messaggi di sistema simili.

# <span id="page-20-1"></span>Raccolta di informazioni sulla risoluzione dei problemi quando si crea una richiesta di servizio TAC

Se si crea una richiesta di assistenza TAC utilizzando [TAC Service Request Tool](//tools.cisco.com/ServiceRequestTool/create/) (solo utenti [registrati\)](//tools.cisco.com/RPF/register/register.do), allegare le seguenti informazioni alla richiesta per risolvere i messaggi di errore relativi a Cisco Express Forwarding:

- Risoluzione dei problemi eseguita prima della creazione della richiesta di servizio.
- L'output del comando show tech-support (in modalità abilitazione, se possibile).
- L'output del comando **show log** o l'acquisizione da console, se disponibile.

Allegare i dati raccolti alla richiesta di assistenza in formato testo normale non compresso (txt).È possibile allegare le informazioni alla richiesta di assistenza caricandola tramite lo [strumento TAC Service Request](//tools.cisco.com/ServiceRequestTool/create/) (solo clienti [registrati](//tools.cisco.com/RPF/register/register.do)). Se non è possibile accedere allo strumento TAC Service Request, è possibile allegare le informazioni pertinenti alla richiesta di assistenza inviandola a *[attach@cisco.com](mailto:attach@cisco.com)* con il numero della richiesta di assistenza in oggetto. Nota: non ricaricare o spegnere e riaccendere manualmente il router prima di aver raccolto le informazioni sopra menzionate, a meno che non sia necessario per risolvere i problemi relativi ai messaggi di errore di Cisco Express Forwarding.Ciò può causare la perdita di informazioni importanti necessarie per determinare la causa principale del problema.

# <span id="page-21-0"></span>Altre risorse per la risoluzione dei problemi

Per ulteriori informazioni sulla risoluzione dei problemi di Cisco Express Forwarding, consultare i seguenti documenti:

- [Come verificare lo switching di inoltro Cisco Express](//www.cisco.com/en/US/products/sw/iosswrel/ps1828/products_tech_note09186a00801e1e46.shtml)
- <u>[Risoluzione Dei Problemi Di Bilanciamento Del Carico Su Collegamenti Paralleli Tramite](//www.cisco.com/en/US/tech/tk827/tk831/technologies_tech_note09186a0080094806.shtml)</u> [Cisco Express Forwarding](//www.cisco.com/en/US/tech/tk827/tk831/technologies_tech_note09186a0080094806.shtml)
- [Risoluzione dei problemi di incoerenza dei prefissi con Cisco Express Forwarding](//www.cisco.com/en/US/tech/tk827/tk831/technologies_tech_note09186a00800946f7.shtml)
- [Risoluzione dei problemi relativi alle adiacenze incomplete con Cisco Express Forwarding](//www.cisco.com/en/US/tech/tk827/tk831/technologies_tech_note09186a0080094303.shtml)

# <span id="page-21-1"></span>Informazioni correlate

- [Supporto tecnico Cisco Router](//www.cisco.com/cisco/web/psa/default.html?mode=prod&referring_site=bodynav)
- [Documentazione e supporto tecnico Cisco Systems](//www.cisco.com/cisco/web/support/index.html?referring_site=bodynav)